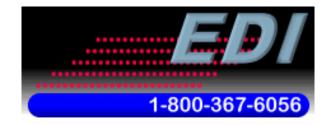

Specialists in Information Displays

# Electronic Displays, Inc. ED2xx, ED4xx Numeric Series LED Signs Allen Bradley AOI (Add on Instruction) Software Manual

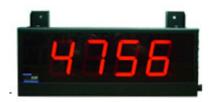

#### **Version Control**

| Version | Date      | Author    | Change Description |
|---------|-----------|-----------|--------------------|
| 1.0     | 5/28/2013 | c.elston  | Initial release    |
| 1.1     | 8/30/2013 | Szukewich | Modifications      |
|         |           |           |                    |

# TABLE OF CONTENTS

| 1 | INTRO     | DUCTION                                                                                                    |    |
|---|-----------|----------------------------------------------------------------------------------------------------|----|
|   | 1.1       | Supported PLC Controllers                                                                                             |    |
|   | 1.2       | Add-On Instructions 3                                                                                                 |    |
|   | 1.3       | Supported LED Signs 4                                                                                                 |    |
| 2 | SYSTE     | M BLOCK DIAGRAM                                                                                                    |    |
|   | 2.1       | Typical Connection Diagram5                                                                                           |    |
|   | 2.2       | Internal ED2xx and ED4xx Connection Diagram                                                                           |    |
|   | 2.3       | Single Sign Connection7                                                                                               |    |
|   | 2.4       | Multiple Sign Connection (More than 50 Feet apart)7                                                                   |    |
| 3 | CUSTO     | OMIZE THE IP ADDRESS EIP GATEWAY9                                                                                     |    |
|   | Install I | Electronic Displays Network Manager (note: rta to provide EDI with the network manager to available on EDI's website) | be |
|   | 3.1       | QUICK START USING TEMPLATE PROGRAM                                                                                    |    |
|   | 3.2       | Quick Start with Template Program 10                                                                                  |    |
|   | 3.3       | Update Sign IP Address in Sample Program11                                                                            |    |
|   | 3.4       | Update Messages and Sign Format Tags 12                                                                               |    |
|   | 3.5       | Create and Customize Ladder Logic 13                                                                                  |    |
| 4 | IMPOR     | TING WITH NEW PROGRAM OR EXISITING PROGRAM 14                                                                         |    |
|   | 4.1       | Start a new project with RS Logix 5000 14                                                                             |    |
|   | 4.2       | Create a New Ethernet Connection 15                                                                                   |    |
|   | 4.3       | Importing Data-Types19                                                                                                |    |
|   | 4.4       | Importing Add-on Instructions                                                                                         |    |
| 5 | USING     | THE AOI INSTRUCTIONS IN THE PROJECT                                                                                   |    |
|   | 5.1       | Add AOIs to Ladder Programming via Drag and Drop25                                                                    |    |
|   | 5.2       | Creating Unique Tags for AOI                                                                                          |    |
|   | 5.3       | Creating Unique Tags for Sign Parameters 27                                                                           |    |
|   | 5.4       | Setting up the Sign Tag                                                                                               |    |

|   | 5.5  | Mapping Sign Tag to AOI Function Block in Ladder Logic | . 30 |
|---|------|--------------------------------------------------------|------|
| 6 | ELEC | TRONIC DISPLAY AOI INSTRUCTIONS                        | . 31 |
| _ |      | Number Sign Message AOI                                | . 31 |

# 1 INTRODUCTION

This manual is provided as a guide for using ED2xx and ED4xx Numeric Series LED Signs with RS Logix 5000 software by Allen Bradley. This manual provides detailed configuration instructions to configure Ethernet/IP and importing AOIs (add-on-instructions) to RS Logix 5000 software projects.

#### 1.1 Supported PLC Controllers

At this time only Allen Bradley CompactLogix and ControlLogix PLC CPUs that use RS Logix 5000 software are supported. Sample projects can be downloaded from the Electronic Displays, Inc. website.

Allen Bradley Micrologix, SLC500 or PLC5 PLC CPUs are **NOT supported** using RS Logix 500 software. Please refer to the ASCII protocol manual for examples. Typically, you will need to connect the serial port from the PLC directly to the LED sign using the DF1 channel 0 port with these types of PLCs.

## 1.2 Add-On Instructions

Add-on instructions provided in this manual are used to make ladder logic based programming very easy. These set of AOIs can be imported into your project and reused in ladder flow.

#### 1.3 Supported LED Signs

- ED202
- ED206
- ED402
- ED406

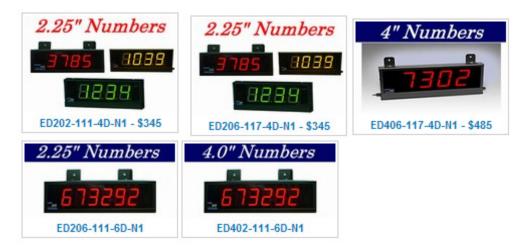

# 2 SYSTEM BLOCK DIAGRAM

ED2xx and ED4xx Numeric LED signs come equipped with an Ethernet/IP (EIP)\_ gateway device that exchanges the Ethernet/IP protocol into ASCII serial strings compatible with the LED signs. This allows for the LED signs to be connected via an Ethernet CAT5 cable and not limited to a short distance RS-232 cable typically connected to traditional LED signs displays.

## 2.1 Typical Connection Diagram

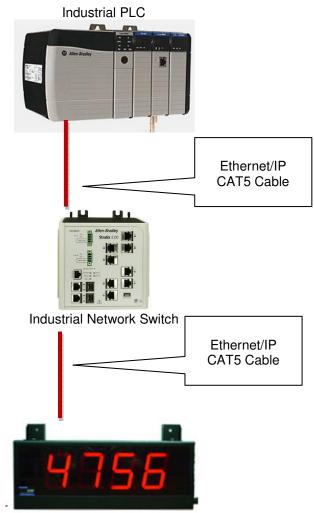

EDV2xx or ED4xx Numeric Series LED Sign

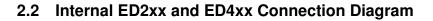

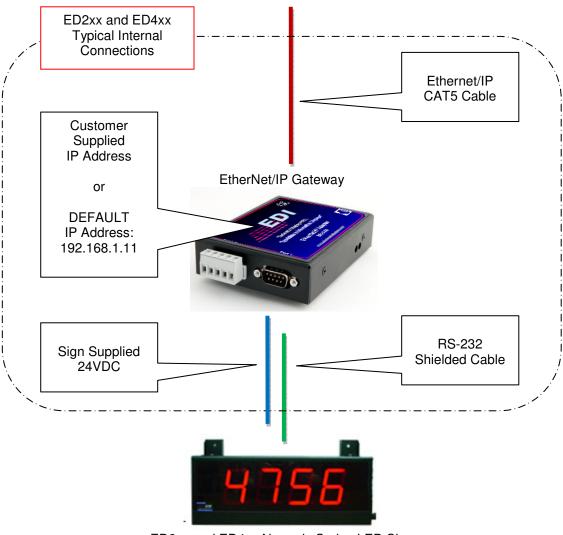

ED2xx and ED4xx Numeric Series LED Sign

## 2.3 Single Sign Connection

Single sign connection must have an installed "Master" EIP gateway device.

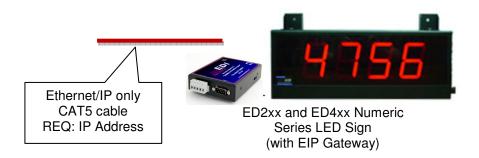

# 2.4 Multiple Sign Connection (More than 50 Feet apart)

Each sign will require an ED2xx or ED4xx to be internally installed as a "Master" EIP gateway device.

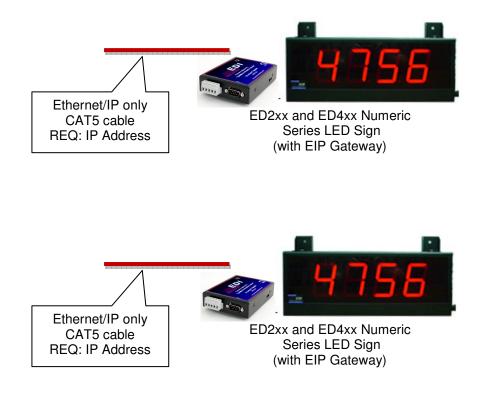

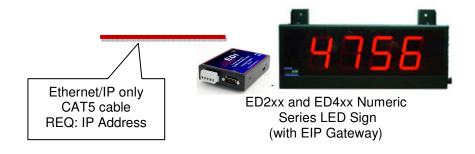

# 3 CUSTOMIZE THE IP ADDRESS EIP Gateway

#### 3.1 Install Electronic Displays Network Manager

Download and install the EDI Network Manager software from EDI website Before the device can be configured, the gateway's network settings must be set.

Location: <u>http://www.electronicdisplays.com/</u>  $\rightarrow$  <u>Support</u>  $\rightarrow$  <u>Downloads</u>  $\rightarrow$  <u>Allen Bradley</u>  $\rightarrow$  <u>ED3600</u> <u>Network Manager</u>

Direct Link: <u>http://edisupport.helpserve.com/Knowledgebase/Article/View/161/23/ed3600-network-manager</u>

- 1) If the PC is currently setup with DHCP turned on, turn off DHCP and set a static IP and corresponding Subnet Mask for your PC.
- 2) Connect the 7-30 VDC power source to the device.

| 📇 RTA IPSetup V2.1                                                                                                    |                                            |
|----------------------------------------------------------------------------------------------------|--------------------------------------------|
| RTA Settings         IP       192       168       1       11         Network Mask       255       255       255       0         GateWay       192       168       1       1         DNS       0       0       0       0       0 | Set>                                       |
| Baudrate 115200                                                                                                    | Search Again                               |
|                                                                                                    | Launch Webpage Advanced Help <u>C</u> lose |

3) Using the supplied crossover cable, connect the device to the PC.

4) RTA Settings: IP Address is set to 192.168.1.11 and Subnet Mask is set to 255.255.255.0 by default.

7) Configure the IP Address and the Subnet Mask so that it matches your PC's network settings.

8) Click **Set->**. This will restart the gateway.

- 9) Under Select a Unit, the gateway will come back online. When visible again, highlight and click **Launch Webpage**.
- 10) If gateway does not reappear under Select a Unit, click **Search Again** and repeat step 10. If problems continue, jump to the Troubleshooting section. Otherwise, you may continue with your normal gateway configuration.

#### QUICK START USING TEMPLATE PROGRAM

Download the sample PLC program from the Electric Displays website.

Electronic\_Displays\_052613.acd (or latest version)

#### 3.3 Quick Start with Template Program

The purpose of the template sample program is provide a bases of settings and tags that are setup in the PLC along with sample ladder logic that can be written to send messages to the sign.

This template file is design to communicate with the Number Sign logic and is located in "Rung 03". There are also examples for the EDV111 signs. Sign #1 is a master sign which is connected via an RS-232 cable daisy chained to Sign #2.

| 🕷 RSLogix 5000 - Electronic_Displays in Electronic_Dis                                                                                                    | plays_052613.ACD [1769-L35E]                                                                                                    |
|----------------------------------------------------------------------------------------------------|----------------------------------------------------------------------------------------------------|
| File Edit View Search Logic Communications Tools Window                                                                                                    | Help                                                                                                    |
| Image: Image:             | ▲         ▲         ■         Image: Contract a Language         ■           Path:         AB_ETHIP-1\192.168.1.10\Backplane\0         ■         5abc         5abc         5ab                                                                                                    |
| No Edits                                                                                                    | H     H                                                                                                    |
| Controller Electronic_Displays                                                                                                    | AminProgram - R01Sign01                                                                                                    |
| Controller Tags                                                                                                    | u see                                                                                                    |
| Tasks     Tasks     T | 0 TOGGLE.0 TOGGLE.0 T |
|                                                                                                    | If you want to use Variables embedded in your messages<br>You will need to write the variables one time to set them up.<br>After you do this, you do not need to do again unless you reset the sign above.                                                                                                    |
| Compare SignVariables     Data Types     Super Defined     Super Defined     Su | Setup to<br>Four Variables       1       1       1       1       1       1       1       1       1       1       1       1       1       1       1       1       1       1       1       1       1       1       1       1       1       1       1       1       1       1       1       1       1       1       1       1       1       1       1       1       1       1       1       1       1       1       1       1       1       1       1       1       1       1       1       1       1       1       1       1       1       1       1       1       1       1       <                                                                                                    |

Effective 05/20/2013 Version 1.1

Electronic Displays, Inc. ED2xx and ED4xx Series LED Signs Allen Bradley AOI (Add on Instruction) Software Manual

## 3.4 Update Sign IP Address in Sample Program

Open the Ethernet Module setting and update the IP Address of the sample program. The sample program is setup with the default sign IP address of 192.168.1.11. If you customized your IP, you will need to update this target address below.

| Program Tags                                                                                                    | MainProgram - R01Sign01                                                                                                    |                                                                                                    |
|----------------------------------------------------------------------------------------------------|----------------------------------------------------------------------------------------------------|----------------------------------------------------------------------------------------------------|
| K02Sign02     Unscheduled Programs / Phases     Motion Groups     Ungrouped Axes     Add-On Instructions     ExpertSign                                                                                                    | Use only to Erase the Variable in the sign if y Module Properties: LocalENB (ETHERNET-MODULE 1.1)                                                                                                    | ou want to Start Over                                                                                                |
| <ul> <li>Image: Constraint of the sector of the sector of the secto</li></ul> | General       Connection       Module Info         Type:       ETHERNET-MODULE Generic Ethernet Module         Vendor:       Allen-Bradley         Parent:       LocalENB         Name:       LED_SIGN         Description:       Anybus Communicator | ize:                                                                                                    |
| Predefined     Module-Defined     Trends     JO Configuration     Backplane, CompactLogix Syster     1769-L32E Electronic_Displat     7769-L32E Ethernet Port Loc     Predefined     Statement                                                                                                    | Comm Format:     Data - SINT     Configuration:     1     0       Address / Host Name     IP Address:     192 . 168 . 1 . 11     Status Input:     I                                                                                                  | 96 🕂 (8-bit)                                                                                                    |
| CompactBus Local                                                                                                    | Host Name:     Status Output:       Status: Offline     OK     Cancel     Apply                                                                                                    | Help ac                                                                                                    |
| LED_SIGN:1     LED_SIGN:0     LED_SIGN:C     Description Anybus Communicator     Status Offline                                                                                                    |                                                                                                    | ENVariable2Messa<br>Variable2Name Sig<br>ENVariable3Messa<br>Variable3Name Sig<br>ENVariable4Messa<br>Variable4Messa |

### 3.5 Update Messages and Sign Format Tags

Open the Controller Tags and update the NumberSign tag with the sign address. See the description or AOI help file to determine which options are available.

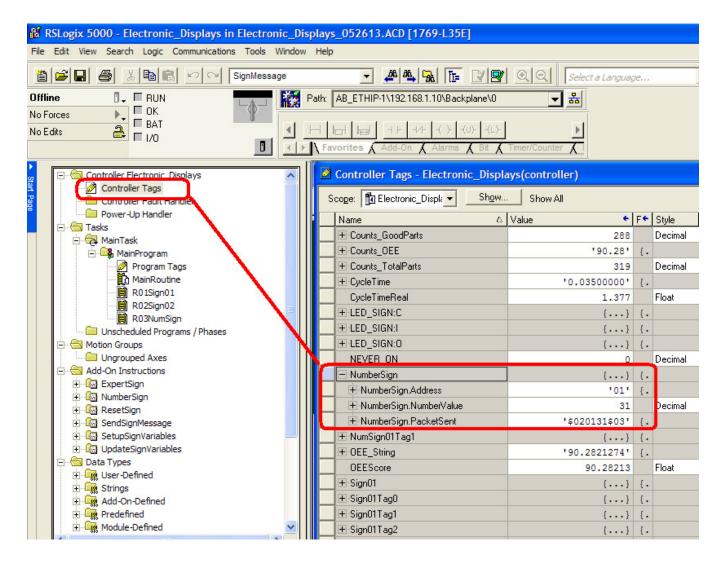

### 3.6 Create and Customize Ladder Logic

Create ladder logic to enable the rungs in sequence to send message to the sign. The .NumberValue parameter expects a DINT format to send a number to the sign.

| 🗎 MainPro | gram - R03NumSign    |                                                                                                    |
|-----------|----------------------|----------------------------------------------------------------------------------------------------|
| 田國        |                      |                                                                                                    |
| 0         | TOGGLE.20            | Actual Number to<br>Send to Sign<br>(DINT Format)<br>Move<br>Source Counts_BadParts<br>31 ←<br>Dest NumberSign.NumberValue<br>31 ←                                                                                                    |
| 1         | UpdateSign01Timer.DN | Number Sign         NumberSign         NumberSign         NumberSign         NumberSign         NumberSign         NumberSign         NumberSign         NumberSign.NumberValue         MumberValue         NumberSign.NumberValue         Mump_SignInput         LED_SIGN:0.Data         PacketSent |

# 4 IMPORTING WITH NEW PROGRAM OR EXISITING PROGRAM

#### 4.1 Start a new project with RS Logix 5000

Click File, New Project to start a new PLC project.

Choose PLC Type.

Choose PLC firmware revision.

Name your PLC Project.

| New Controlle | er -                                   |   | X      |
|---------------|----------------------------------------|---|--------|
| Vendor:       | Allen-Bradley                          |   |        |
| Туре:         | 1769-L32E CompactLogix5332E Controller | • | OK     |
| Revision:     | <u> </u>                               |   | Cancel |
|               | 16<br>17 ancy Enabled                  |   | Help   |
| Name:         |                                        |   |        |
| Description:  |                                        | ^ |        |
|               |                                        | v |        |
| Chassis Type: | <none></none>                          | Ŧ |        |
| Slot          | Safety Partner Slot:                   |   |        |
| Create In:    | C:\RSLogix 5000\Projects               |   | Browse |
|               |                                        |   |        |
|               |                                        |   |        |

#### 4.2 Create a New Ethernet Connection

In the controller tree view.

Right click the Ethernet ICON

Choose New Module

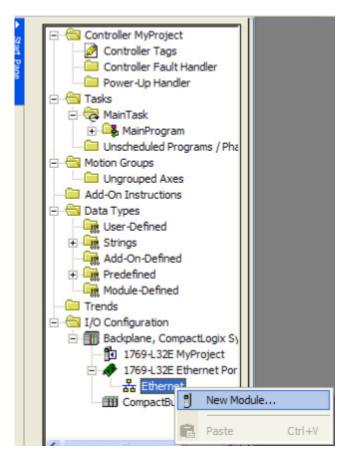

Choose Communication.

Choose ETHERNET-MODULE (Generic Ethernet Module)

Click OK

| Module                                                      | Description                                                                                                    | Vendor                                                                                                    |
|-------------------------------------------------------------|----------------------------------------------------------------------------------------------------|----------------------------------------------------------------------------------------------------|
| ETHERNET-BRIDGE                                             | 1788 10/100 Mbps Ethernet Bridge, Twisted-Pair Media<br>1788 10/100 Mbps Ethernet Bridge w/Enhanced Web Serv.<br>1794 10/100 Mbps Ethernet Adapter, Twisted-Pair Media<br>1794 10/100 Mbps Ethernet Adapter, Twisted-Pair Media<br>10/100 Mbps Ethernet Port on DriveLogix5730<br>Generic EtherNet/IP CIP Bridge<br>Generic Ethernet Module | Allen-Bradley<br>Allen-Bradley<br>Allen-Bradley<br>Allen-Bradley<br>Allen-Bradley<br>Allen-Bradley<br>Allen-Bradley |
| EtherNet/IP     PH-PSSCENA/A     Digital     Drives     HMI | SoftLogix5800 EtherNet/IP<br>Ethernet Adapter, Twisted-Pair Media                                                                                                    | Allen-Bradley<br>Parker Hannif                                                                                      |
| By Category     By Ve                                       | Find                                                                                                    | Add Favorite                                                                                                    |

Name the Ethernet Connection: **LED\_SIGN** (This will be the prefix name of the tags in the controller.)

Enter the Anybus Communicator Default IP address or your custom IP address: 192.168.1.11 or custom IP address

(xxx.xxx.xxx.xxx)

Choose Comm Format Data-SINT (Important)

Enter Required Assembly Instance Input: 100 and 32 bytes Output: 150 and 496 bytes Configuration: 1 and 0 bytes

Click OK

| New Module                                                                                          |                                                                                 | $\mathbf{X}$ |
|----------------------------------------------------------------------------------------------------|---------------------------------------------------------------------------------|--------------|
| Type: ETHERNET-MODULE Generic Ethern<br>Vendor: Allen-Bradley<br>Parent: LocalENB<br>Name: LED_Sign | et Module                                                                       |              |
| Description:                                                                                        | Assembly<br>Instance: Size:<br>Input: 100 32 (8-bit)<br>Output: 150 496 (8-bit) |              |
| Comm Format: Data - SINT Address / Host Name IP Address: 192 . 168 . 1 . 11                         | Configuration: 1 0 (8-bit)<br>Status Input:                                     |              |
| <ul> <li>⊂ Host Name:</li> <li>✓ Open Module Properties</li> </ul>                                  | Status Output OK Cancel Help                                                    | 1            |

Choose RPI interval:

Default 10.0 ms is ok

Click OK

| Module Properties: LocalENB (ETHERNET-MODULE 1.1)                                                                                                    |
|----------------------------------------------------------------------------------------------------|
| General       Connection       Module Info         Requested Packet Interval (RPI):       10.0 ± ms       (1.0 - 3200.0 ms)         Inhibit Module       Major Fault On Controller If Connection Fails While in Run Mode         Module Fault       Module Fault |
| Status: Offline OK Cancel Apply Help                                                                                                    |

#### Confirm Controller Tags

Confirm Ethernet Module is configured

| Name          | △ Value                                      | € F€         | Style Data Type  |
|---------------|----------------------------------------------|--------------|------------------|
| +-LED_Sign:C  |                                              |              | AB:ETHERNET      |
|               |                                              |              | AB:ETHERNET      |
|               |                                              |              | AB:ETHERNET_     |
| LE CEU_DIGIEO |                                              | 1            | Able filterine [ |
|               |                                              |              |                  |
|               |                                              |              |                  |
|               |                                              |              |                  |
|               |                                              |              |                  |
|               |                                              |              |                  |
|               |                                              |              |                  |
|               |                                              |              |                  |
|               |                                              |              |                  |
|               |                                              |              |                  |
|               |                                              |              |                  |
|               |                                              |              |                  |
|               |                                              |              |                  |
|               |                                              |              |                  |
|               |                                              |              |                  |
|               |                                              |              |                  |
|               |                                              |              |                  |
|               |                                              |              |                  |
|               |                                              |              |                  |
|               | ++LED_Sign:C<br>++LED_Sign:1<br>++LED_Sign:0 | +-LED_Sign:l |                  |

#### 4.3 Importing Data-Types

In the controller tree view

Right click User-Defined under "Data Types"

Choose Import Data Type

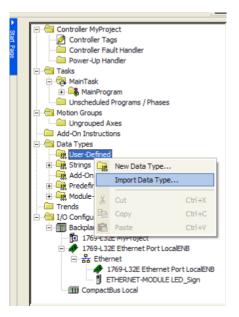

Browse to the folder containing Data Type

Import NUMSIGN.L5X file

Click OK

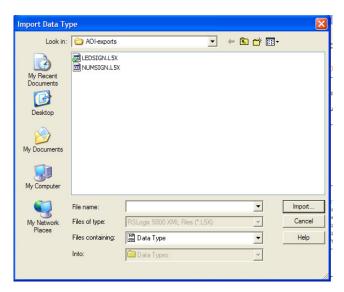

Confirm no version conflicts

Click OK

| Import Configuration                                              |                                                                               |                              |    | $\mathbf{X}$ |
|-------------------------------------------------------------------|-------------------------------------------------------------------------------|------------------------------|----|--------------|
| Eind: Find: Final Name                                            | ▲ ▲                                                                           | Find/Replace                 |    |              |
| Import Content:<br>Data Types<br>Lime NUMSIGN<br>Errors/Warnings* | Configure Data T<br>Import Name:<br>Operation:<br>Final Name:<br>Description: | NUMSIGN Use Existing NUMSIGN |    |              |
| Ready                                                             |                                                                               |                              | ОК | Cancel Help  |

#### Confirm Data Type "NUMSIGN"

|                                       | MainPro | -                       | n - RO3NumSign         |              |         | (                                                                             |  |  |  |  |  |
|---------------------------------------|---------|-------------------------|------------------------|--------------|---------|-------------------------------------------------------------------------------|--|--|--|--|--|
| Power-Up Handler                      | 1.00    |                         | 🔠 Data Type: NUMSIGN   |              |         |                                                                               |  |  |  |  |  |
| 🖃 🔂 Tasks                             |         |                         |                        |              |         |                                                                               |  |  |  |  |  |
| 🖻 🤕 MainTask                          |         |                         |                        |              |         |                                                                               |  |  |  |  |  |
| 🖻 🕞 MainProgram                       |         |                         |                        |              |         |                                                                               |  |  |  |  |  |
| Program Tags                          | 0       | N.                      | ame:                   | NUMSIGN      |         |                                                                               |  |  |  |  |  |
|                                       | ·       |                         |                        |              |         |                                                                               |  |  |  |  |  |
| - 🗎 R01Sign01                         |         | D                       | escription:            |              |         |                                                                               |  |  |  |  |  |
| R02Sign02                             |         |                         |                        |              |         |                                                                               |  |  |  |  |  |
| Unscheduled Programs / Phases         |         |                         |                        |              |         |                                                                               |  |  |  |  |  |
| Horischeduled Programs / Phases       |         |                         |                        |              |         |                                                                               |  |  |  |  |  |
| Ungrouped Axes                        |         |                         | I                      |              |         |                                                                               |  |  |  |  |  |
| Add-On Instructions                   |         |                         |                        |              |         |                                                                               |  |  |  |  |  |
| + i ExpertSign                        |         |                         |                        |              |         |                                                                               |  |  |  |  |  |
|                                       |         | Me                      | mbers:                 |              |         | Data Type Size: 180 byte(s)                                                   |  |  |  |  |  |
| ResetSign                             |         |                         | Name                   | Data Type    | Style   | Description                                                                   |  |  |  |  |  |
| 🛨 💼 SendSignMessage                   |         |                         | Address                | STRING       | style   |                                                                               |  |  |  |  |  |
| SetupSignVariables                    | 1       |                         | Audress<br>NumberValue | DINT         |         | "01"=sign address 1 "02"=sign address 2 etc per protocol [must be two digits] |  |  |  |  |  |
|                                       |         | ₩                       |                        |              | Decimal | Actual Number to Send to Sign (DINT Format)                                   |  |  |  |  |  |
| 🚊 🚔 Data Types                        |         |                         | ⊞ PacketSent           | STRING       |         | The actual packet sent to the sign.                                           |  |  |  |  |  |
| 🖃 🦏 User-Defined                      |         | 10f <sup>2</sup><br>010 |                        |              |         |                                                                               |  |  |  |  |  |
| I LEDSIGN<br>I MUMSIGN<br>⊕ G Strings |         |                         |                        |              |         |                                                                               |  |  |  |  |  |
| 🗄 🚂 Add-On-Defined 💽 💌                |         |                         |                        |              |         |                                                                               |  |  |  |  |  |
| <                                     | (End)   | <                       | ( <b>m</b> )           |              |         | X                                                                             |  |  |  |  |  |
| Description                           | (end)   |                         |                        | . 1          |         |                                                                               |  |  |  |  |  |
| Size 180 Bytes                        |         |                         | Move Up Move           | <u>D</u> own |         | OK Cancel Apply Help                                                          |  |  |  |  |  |

#### 4.4 Importing Add-on Instructions

In the controller tree view

Right click Add-On Instruction

Choose Import Add-On Instruction

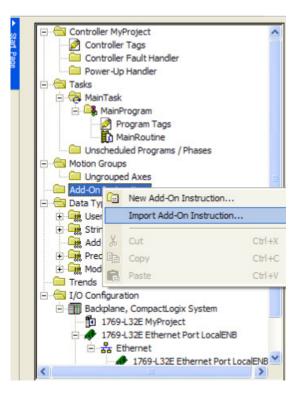

Browse to the folder containing Add-On Instructions

Import the NumberSign .L5X extension.

This is the only AOI required for the ED2xx or ED4xx signs.

Click OK

| Import Instruct                                                               | tion                                                                                      |     |
|-------------------------------------------------------------------------------|-------------------------------------------------------------------------------------------|-----|
| Look in:<br>My Recent<br>Documents<br>Desktop<br>My Documents<br>My Documents | -                                                                                         | * . |
| My Network<br>Places                                                          | Files of type:     RSLogix 5000 XML Files (*.L5X)       Files containing:     Instruction |     |

#### Confirm no version conflicts

#### Click OK

| Import Configuration                |                                                                              |                                                                                          |                   |             |
|-------------------------------------|------------------------------------------------------------------------------|------------------------------------------------------------------------------------------|-------------------|-------------|
| Find: Find: Find Within: Final Name | - <u>A</u>                                                                   | Find/Replace                                                                             |                   |             |
| Import Content:                     | Configure Add-O<br>Import Name:<br>Operation:<br>Final Name:<br>Description: | n Instruction Properties NumberSign Use Existing NumberSign NumberSign Send only Numbers | Collision Details |             |
|                                     | Revision:<br>Revision Note:<br>Vendor:                                       | v1.0<br>Original Release<br>Electronic Displays, Inc.                                    |                   |             |
| Ready                               |                                                                              |                                                                                          | OK                | Cancel Help |

#### Confirm NumberSign AOI Instruction is imported

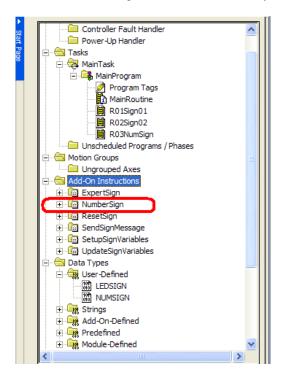

Confirm AOIs are added to Toolbar in RS Logix 5000

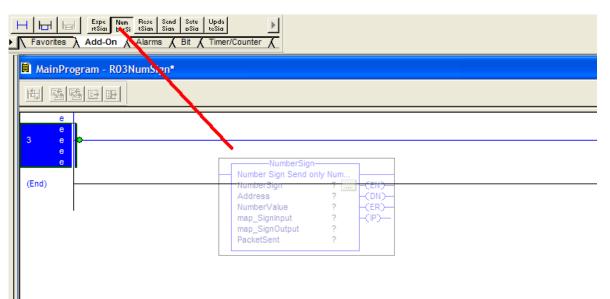

# **5 USING THE AOI INSTRUCTIONS IN THE PROJECT**

# 5.1 Add AOIs to Ladder Programming via Drag and Drop

Click on the Add-On Toolbar

Drag and Drop the desired control AOI block to a new rung

#### TIP: You can also drag and drop from the Add-On Menu Tree on the left as well

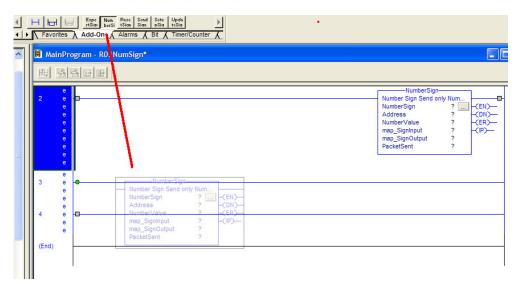

### 5.2 Creating Unique Tags for AOI

Under the AOI "Tag" parameter, begin to type a desired tag name.

Best Practice here might be to name the tag with the sign address. In this case, the default sign address is "01". NumberSignTag01 might be an example.

Be sure you scope your tag properly.

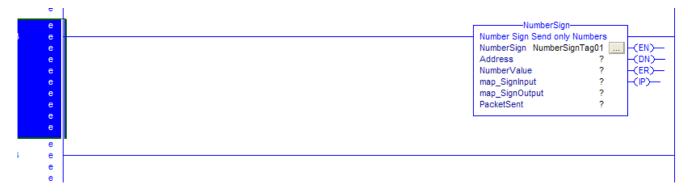

### 5.3 Creating Unique Tags for Sign Parameters

Each sign, needs a "parameter" file which it retrieves all information and settings from the PLC to the sign.

Best practice would be to create a tag with the name of your sign.

Choose NUMSIGN as the Data Type.

| Controller Electronic_Displays                     | Controller Tags - Electronic_Displays(controller) |                      |                |           |          |             |       |  |
|----------------------------------------------------|---------------------------------------------------|----------------------|----------------|-----------|----------|-------------|-------|--|
| Controller Tags                                    |                                                   | Scope: Displar Show. | Show All       |           |          |             |       |  |
| Power-Up Handler                                   |                                                   | Name 🛆               | Style          | Data Type | Desci    |             |       |  |
| ⊡                                                  |                                                   | ALWAYS_ON            | 0              |           | Decimal  | BOOL        |       |  |
| ⊡ ••••• Main I ask<br>⊡ ••••• MainProgram          |                                                   | + ColorGreen         | '1'            | {.        |          | STRING      |       |  |
| Program Tags                                       |                                                   | + ColorRed           | .0.            | 1.        |          | STRING      |       |  |
| MainRoutine                                        |                                                   | + Counts BadParts    | 31             |           | Decimal  | DINT        | -     |  |
| 🗎 R01Sign01                                        |                                                   | + Counts Cycle       | '1.389'        | 1.        |          | STRING      |       |  |
| R02Sign02                                          |                                                   | + Counts_GoodParts   | 288            |           | Decimal  | DINT        |       |  |
| R03NumSign                                         |                                                   | + Counts_DEE         | '90.28'        | 1.        | Doolindi | STRING      | -     |  |
| Unscheduled Programs / Phases                      | N                                                 | + Counts TotalParts  | 319            | 1.        | Decimal  | DINT        | -     |  |
| Ungrouped Axes                                     |                                                   | + CycleTime          | '0.03500000'   | 1.        |          | STRING      | -     |  |
| - G Add-On Instructions                            |                                                   | CycleTimeReal        | 1.377          | 1.        | Float    | BEAL        | -     |  |
| ExpertSign                                         |                                                   | + ED SIGN:C          |                |           | FIUAL    | AB:ETHERNET | -     |  |
|                                                    |                                                   |                      | {}             |           |          |             | _     |  |
| 🗈 🕼 ResetSign                                      |                                                   | T-LED SIGN:          | {}             |           |          | AB:ETHERNET | -     |  |
|                                                    | ╵║╻                                               |                      | {}             |           |          | AB:ETHERNET |       |  |
| General SetupSignVariables     UpdateSignVariables |                                                   | NEVER ON             | 0              | -         | Decimal  | BOOL        | h     |  |
|                                                    |                                                   | - NumberSign         | {}             | {.        |          | NUMSIGN     |       |  |
|                                                    |                                                   | + NumberSign.Address | '01'           | {.        |          | STRING      | 2015  |  |
| 回 · · · · · · · · · · · · · · · · · · ·            |                                                   |                      | 31             |           | Decimal  | DINT        | Actua |  |
| NUMSIGN                                            |                                                   |                      | '\$020131\$03' | {.        |          | STRING      | The a |  |
| E Cings                                            |                                                   | +-NumSign01Tag1      | {}             | {.        |          | NumberSign  | Numb  |  |

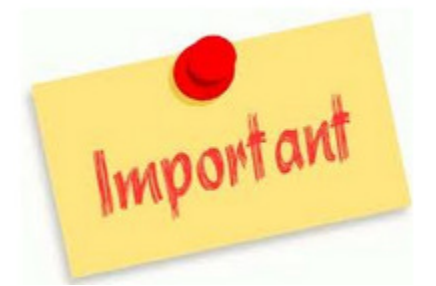

Map the DATA TYPE of your "Sign" tag to the NUMSIGN data type. (This data type was imported earlier)

|                  | <u></u> |                            | 1        | 1.5.9.5 |
|------------------|---------|----------------------------|----------|---------|
| ALWAYS_ON        |         |                            | 0001     |         |
|                  | Selec   | t Data Type                |          |         |
|                  | Data    | Types:                     |          |         |
|                  | NUM     | SIGN                       |          | ок      |
|                  | HOY     |                            |          |         |
|                  |         | ING_AVERAGE<br>ING STD DEV |          | Cancel  |
|                  |         | TIPLEXER                   |          | Help    |
|                  | MUT     | ING_FOUR_SENSOR_BIDIR      |          |         |
|                  |         | ING_TWO_SENSOR_ASYM        |          |         |
| CycleTimeReal    |         | ING_TWO_SENSOR_SYM         | -        |         |
|                  |         | perSign<br>SIGN            |          |         |
|                  | I       | DIT CAM                    | <b>·</b> |         |
|                  | Arra    | y Dimensions               |          |         |
| NEVER_ON         | Dim     | 2 Dim 1                    | Dim 0    |         |
| 📃 🕀 NumberSign 🥢 | 0       |                            | 0 ÷      |         |
|                  |         | _ , _                      | ,        |         |
|                  | 🗆 🗆 SI  | how Data Types by Groups   |          |         |
| OEEScore         |         |                            | DEAL     | riual   |

|                                                                                                    | JIIIING            |
|----------------------------------------------------------------------------------------------------|--------------------|
| +-Counts_BadParts                                                                                                    | DINT Decimal       |
|                                                                                                    | STRING             |
|                                                                                                    | DINT Decimal       |
|                                                                                                    | STRING             |
| I ±-Counts_TotalParts                                                                                                    | DINT Decimal       |
|                                                                                                    | STRING             |
| CycleTimeReal                                                                                                    | REAL Float         |
|                                                                                                    | AB:ETHERNET        |
|                                                                                                    | AB:ETHERNET        |
|                                                                                                    | AB:ETHERNET        |
| NEVER ON                                                                                                    | BOOL Decimal       |
|                                                                                                    | NUMSIGN 🔜          |
| 🖬 NanSign01Tagt                                                                                                    | Numberöign         |
|                                                                                                    | STRING             |
| OEEScore                                                                                                    | REAL Float         |
| +-Sign01                                                                                                    | LEDSIGN            |
| Image: Here and the second second | ResetSign          |
| ±-Sign01Tag1                                                                                                    | SetupSignVariables |
| ±-Sign01Tag2                                                                                                    | SendSignMessage    |
| ++-Sign01Tag3                                                                                                    | UndateSignVariab   |

#### 5.4 Setting up the Sign Tag

Sign tag will now need parameter information filled out.

Click the **IDEN** to begin filling in initial information.

Use the description column for "help".

Several of the parameters have "defaults" that can be used.

Hover mouse over description column to see details.

| NEVER_UN    | 0              |    | Decimal | BUUL       |                                                                               |
|-------------|----------------|----|---------|------------|-------------------------------------------------------------------------------|
| -NumberSign | {}             | {. |         | NUMSIGN    |                                                                               |
|             | '01'           | {. |         | STRING     | "01"=sign address 1 "02"=sign address 2 etc per protocol [must be two digits] |
|             | 31             |    | Decimal | DINT       | Actual Number to Send to Sign (DINT Format)                                   |
|             | '\$020131\$03' | {. |         | STRING     | The actual packet sent to the sign.                                           |
|             | {}             | {. |         | NumberSign | Number Sign Send only Numbers                                                 |
|             |                |    |         |            |                                                                               |

## 5.5 Mapping Sign Tag to AOI Function Block in Ladder Logic

Begin mapping all the sign tags to the fields in the AOI function blocks.

Sign tag parameters are word for word matched.

Map all parameters.

| Send o         | NumSign01Tag1 (EN)-             |                        |                            |          |
|----------------|---------------------------------|------------------------|----------------------------|----------|
| map_SignI Name | -                               | Data Type              | Description                | <u>^</u> |
|                | NumberSign.Address              | STRING                 | "01"=sign address 1 "02"   |          |
|                | NumberSign.NumberValue          | DINT                   | Actual Number to Send to   |          |
|                | NumberSign.P:Name: NumberSign   |                        | The actual packet sent to  |          |
| 🖞 🛨 - Nu       | ImSign01Tag1 Description: "01"= |                        | Number Sign Send only N    |          |
| 🖞 🕀 -OE        | EE_String 02"=sign address      | 2                      |                            | ~        |
| <u>C</u> on    | troller per protocol            | ,                      |                            |          |
| Pro            | gram                            | 1                      |                            |          |
| Show: LEC      | DSIGN, NUMSIGN, STRING, Expe    | rtSign, NumberSign, Re | esetSign, SendSignMessag 📃 | >>       |

# **6 ELECTRONIC DISPLAY AOI INSTRUCTIONS**

## 6.1 Number Sign Message AOI

Instruction used to send numbers to sign. (see video tutorials)

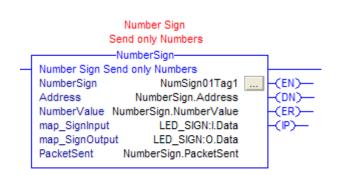

| Operand        | Туре   | Description                         |
|----------------|--------|-------------------------------------|
|                |        |                                     |
| NumberSign     | Tag    | Unique Tag                          |
| Address        | String | Two character sign address "00"     |
| NumberValue    | DINT   | Value of Number to Send to Sign     |
| map_SignInput  | I:Data | Ethernet/IP Input Data Mapping      |
| map_SignOutput | O:Data | Ethernet/IP Output Data Mapping     |
| PacketSent     | String | 82 Length String Debug of Packet    |
| EN             | Bool   | Instruction is enabled              |
| DN             | Bool   | Instruction is done sending message |
| IP             | Bool   | Instruction is in progress sending  |
| ER             | Bool   | Instruction failed to send message  |